## **ZigBee Wireless Dimmer Switch**

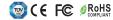

Important: Read All Instructions Prior to Installation

**Function introduction** 

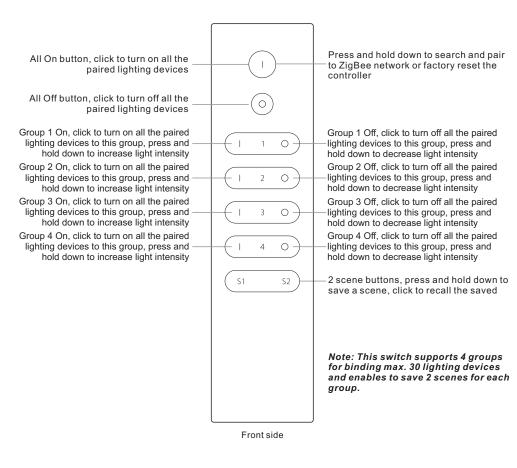

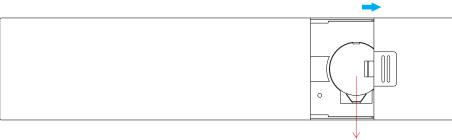

Note:Before the first use, please remove the protective film on the battery.

#### **Product Data**

| Protocol                        | ZigBee 3.0    |
|---------------------------------|---------------|
| Operation Voltage               | 3VDC (CR2032) |
| Transmission Frequency          | 2.4GHz        |
| Transmission Range (free field) | 30m           |
| Protection Type                 | IP20          |
| Dimming Range                   | 0.1%-100%     |
| Dimension                       | 150x38.6x12mm |
| Protection Grade                | IP20          |

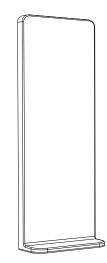

Magnetic Bracket

- ZigBee dimmer switch based on ZigBee 3.0
- · Enables to pair ZigBee lighting devices via touchlink commissioning without coordinator
- · Supports find and bind mode to pair with ZigBee lighting devices in the same network
- Supports 4 groups for binding max. 30 lighting devices
- · 2.4 GHz global operation
- · Long battery life mesh technology
- Transmission range up to 30m
- · Compatible with universal ZigBee Gateway products
- Compatible with universal single color ZigBee lighting devices

# ZigBee Clusters Supported by This Remote Are As Follows: Input clusters:

• Basic • Power Configuration • Identify • Diagnostics

Output clusters:

• Identify • Scenes • Group • On/off • Level control • Ota

#### Safety & Warnings

- · This device contains a button lithium battery that shall be stored and disposed properly.
- · DO NOT expose the device to moisture.

#### Operation

- 1.This ZigBee Dim remote is a wireless transmitter that communicates with a variety of ZigBee compatible systems. This transmitter sends wireless radio signals that are used to remotely control a compatible system.
- 2.This ZigBee remote supports 4 groups for binding max. 30 lighting devices and enables to control single color ZigBee lighting devices.

#### 3. Zigbee Network Pairing through Coordinator or Hub (Added to a Zigbee Network)

**Step 1:** Remove the remote from previous zigbee network if it has already been added to it, otherwise pairing will fail. Please refer to the part "Factory Reset Manually".

**Step 2:** From your zigbee controller or hub interface, choose to add device or accessory and enter Pairing mode as instructed by the controller.

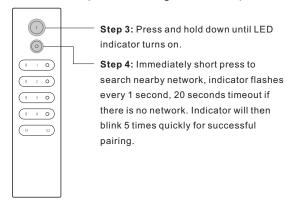

Note: 1) After pairing successfully, the remote information will appear on the controller or hub interface.

2) No remote information will appear on the hub interface if pairing to Philips Hue Bridge.

#### 5. Removed from a Zigbee Network through Coordinator or Hub Interface

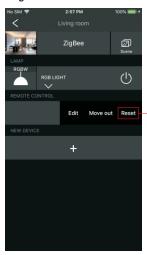

From your ZigBee controller or hub interface, choose to delete or reset the remote as instructed, indicator flashes 3 times quickly to indicate successful removing.

#### 7. Remove a Touchlink Paired ZigBee Lighting Device

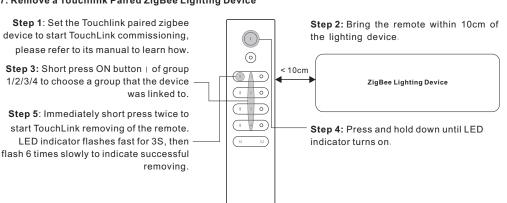

#### 4. TouchLink to a Zigbee Lighting Device

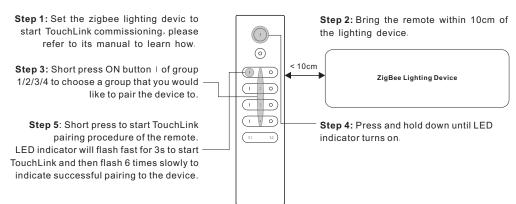

Note: 1) Directly TouchLink (both not added to a ZigBee network), each remote can link with 30 devices.

- 2) TouchLink after both added to a ZigBee network, each remote can link with max. 30 devices.
- 3) For Hue Bridge & Amazon Echo Plus, add remote and device to network first then TouchLink.
- 4) After TouchLink, the remote can control the linked lighting devices.

#### 6. Factory Reset Manually

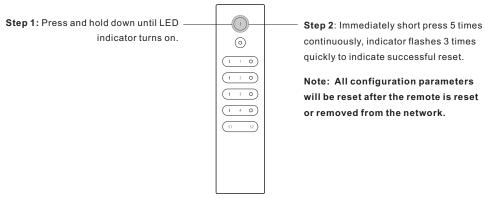

#### 8. Factory Reset a Lighting Device (Touch Reset)

Note: the device shall be added to a network, the remote added to the same one or not added to any network.

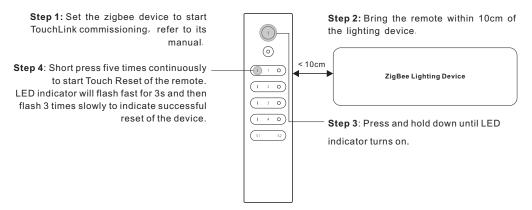

#### 9. Find and Bind a Zigbee Lighting Device

Note: Make sure the device and remote already added to the same zigbee network.

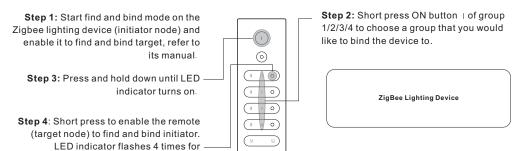

Note: Each remote can bind max. 30 lighting devices.

#### 10. Find and Unbind a Zigbee Lighting Device

successful binding or twice if binding

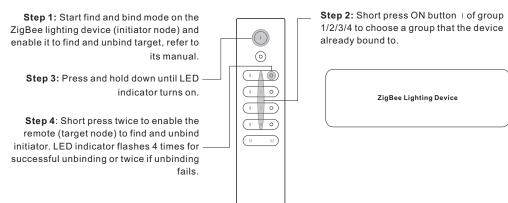

#### 11. Clear All Find and Bind Mode Paired Lighting Devices of a Group

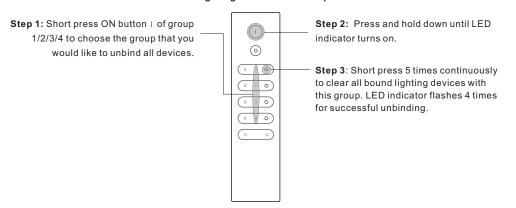

#### 12. Setup a Network & Add Devices to the Network (No Coordinator or Hub Required)

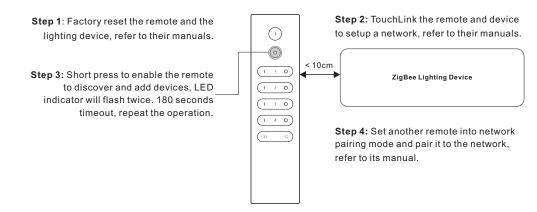

- Step 5: Add more remotes to the network as you would like.
- Step 6: Factory reset the lighting devices that you would like to add to the network, refer to their manuals.
- Step 7: Touchlink to pair the added remotes and lighting devices you would like to add, the devices will be added to the network through Touchlink, refer to their manuals.

 $(\cdot)$ 

#### 13. How to Save and Recall Scenes

Step 1: Make sure that lighting devices

#### 1) Save Scenes

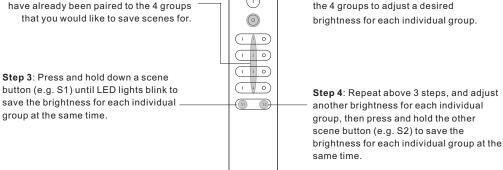

Step 2: Press and hold | or o button of the 4 groups to adjust a desired brightness for each individual group.

#### 2) Recall the Saved Scenes

Step 1: Short press button S1/S2 to recall a saved scene for each individual group at the same time.

#### 14. OTA

The remote supports firmware updating through OTA, and will acquire new firmware from zigbee controller or hub every 10 minutes automatically.

#### 15. How to Check Whether the Remote Belongs to a Network or not

Activate the remote by clicking All On/Off button (indicator on), then short press any other buttons except group buttons, indicator blinking 3 times means the remote does not belong to any network, blinking once or twice means it has already been added to a network.

### 16. Battery Power Monitor Function

The remote will report battery power value to the coordinator under following situations:

- When powered on.
- When short pressing both | and O buttons of group 1 simultaneously.
- When operating the switch to send data packets (over 4 hours since last operation).
- When added to the network by a coordinator.